# Optimización del rendimiento de una stack LAMP

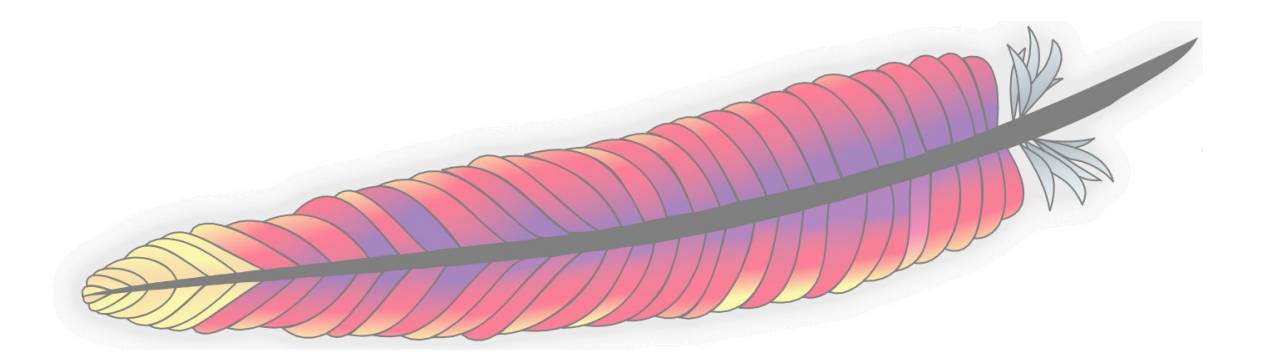

1 De 26

# **Table of Contents**

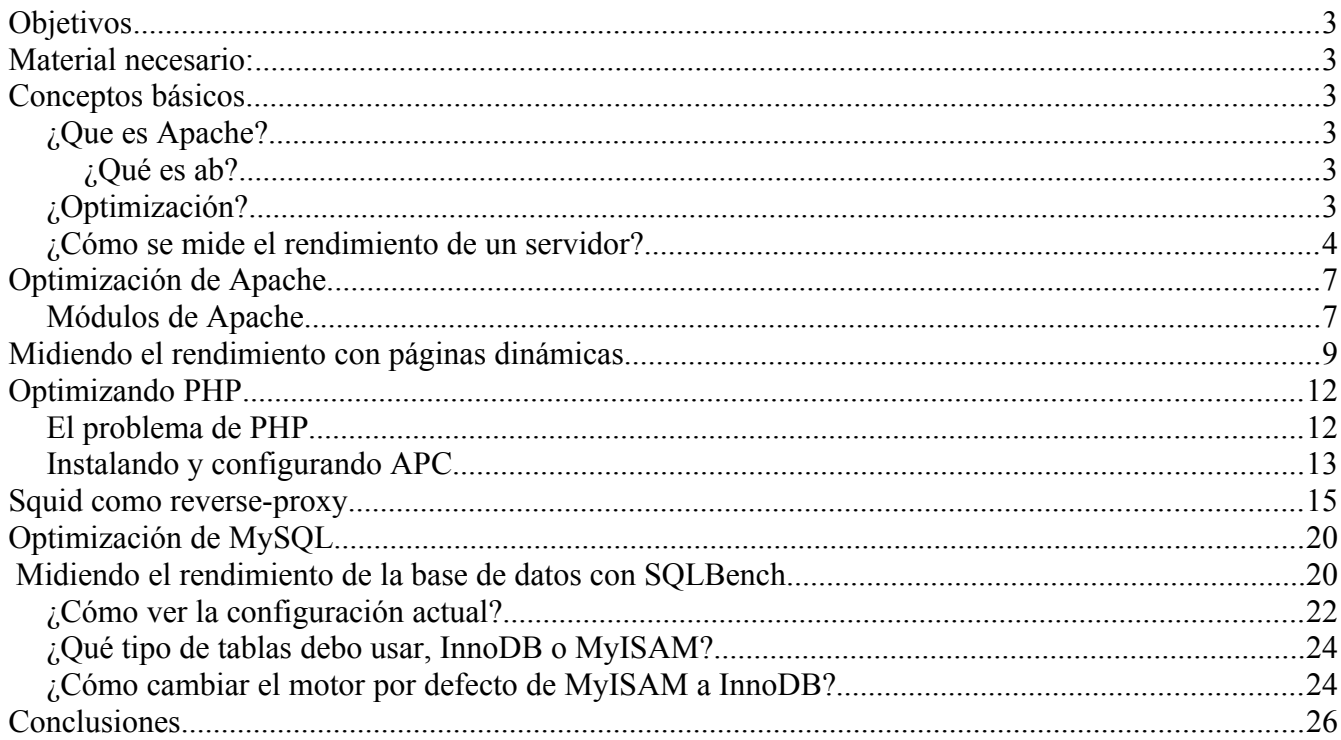

# **Objetivos**

- Ser capaz de instalar una stack LAMP completa y configurar un sitio web.
- Medir el rendimiento de nuestro servidor, ajustar la configuración para obtener el mayor rendimiento posible e identificar cuellos de botella.

## **Material necesario:**

- Ubuntu 11.04 (salvo la instalación de paquetes, el contenido es independiente de la distribución).
- Una stack LAMP (# apt-get install lamp-server $\hat{}$ ).
- ab (Apache HTTP server benchmarking tool, incluida con Apache).

# **Conceptos básicos**

## *¿Que es Apache?*

Software para servir páginas web. Está disponible para una gran variedad de plataformas y es de código abierto.

## **¿Qué es ab?**

Es un programa creado por la fundación Apache que sirve para medir el número de peticiones por segundo que puede servir el servidor Apache.

## *¿Optimización?*

Sí. Debido a la gran variedad de hardware que existe y a los diferentes tipos de contenido que pueden servirse (un blog pequeño, un portal tipo Terra, una aplicación web escrita en PHP...), ajustar la configuración de Apache para extraer el mayor rendimiento posible de nuestra máquina es algo necesario.

#### *¿Cómo se mide el rendimiento de un servidor?*

Existen muchas formas de hacerlo (test de carga, de bases de datos, de ancho de banda, conexiones simultáneas...). Nosotros vamos a utilizar "ab", que nos permite simular cientos de conexiones simultáneas a un servidor. Veamos un ejemplo:

\$ ab -n500 -c10 -k<http://184.72.155.144/test.html>

-n Es el número de conexiones totales que van a realizarse. -c Es el número de clientes que va a haber conectados simultáneamente. -k Realiza múltiples peticiones dentro de una sesión HTTP (KeepAlive). <http://184.72.155.144/test.html>URL sobre la cual se realizará la petición.

Y esta es la salida correspodiente a un test de estrés con la configuración por defecto usando mpm-prefork:

This is ApacheBench, Version  $2.3 \leq$ Revision: 655654 \$> Copyright 1996 Adam Twiss, Zeus Technology Ltd, http://www.zeustech.net/ Licensed to The Apache Software Foundation, http://www.apache.org/

Benchmarking 184.72.155.144 (be patient) Completed 100 requests Completed 200 requests Completed 300 requests Completed 400 requests Completed 500 requests Finished 500 requests

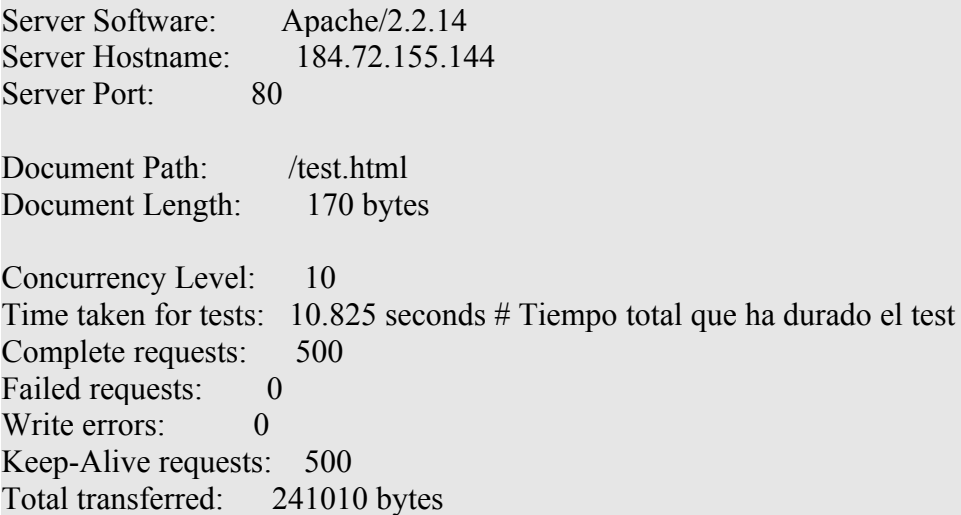

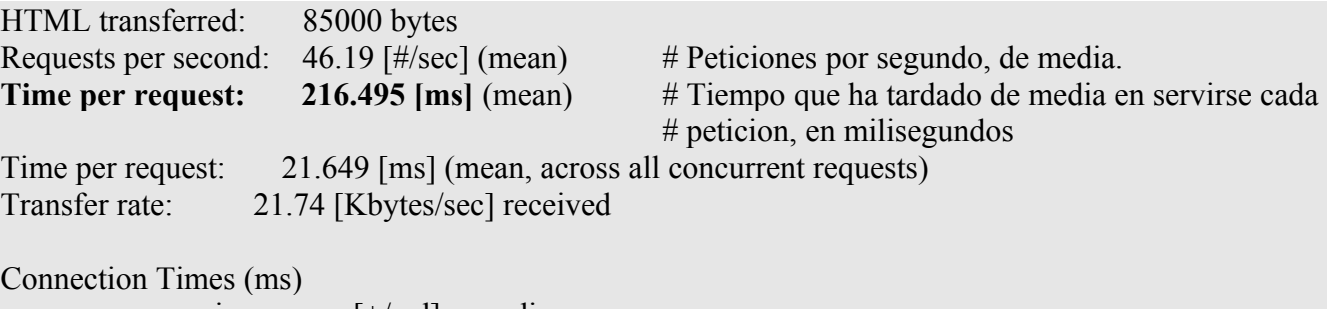

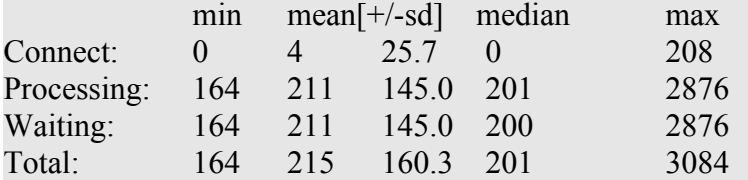

Percentage of the requests served within a certain time (ms)

 50% 201 66% 202 75% 202 80% 202 90% 204 95% 207 98% 380 99% 401 100% 3084 (longest request)

216 milisegundos por petición suena muy bien. Veamos el resultado si usamos mpm-worker: This is ApacheBench, Version  $2.3 \leq$ Revision: 655654 \$>

Copyright 1996 Adam Twiss, Zeus Technology Ltd, http://www.zeustech.net/ Licensed to The Apache Software Foundation, http://www.apache.org/

Benchmarking 127.0.0.1 (be patient) Completed 100 requests Completed 200 requests Completed 300 requests Completed 400 requests Completed 500 requests Finished 500 requests

Server Software: Apache/2.2.17 Server Hostname: 127.0.0.1

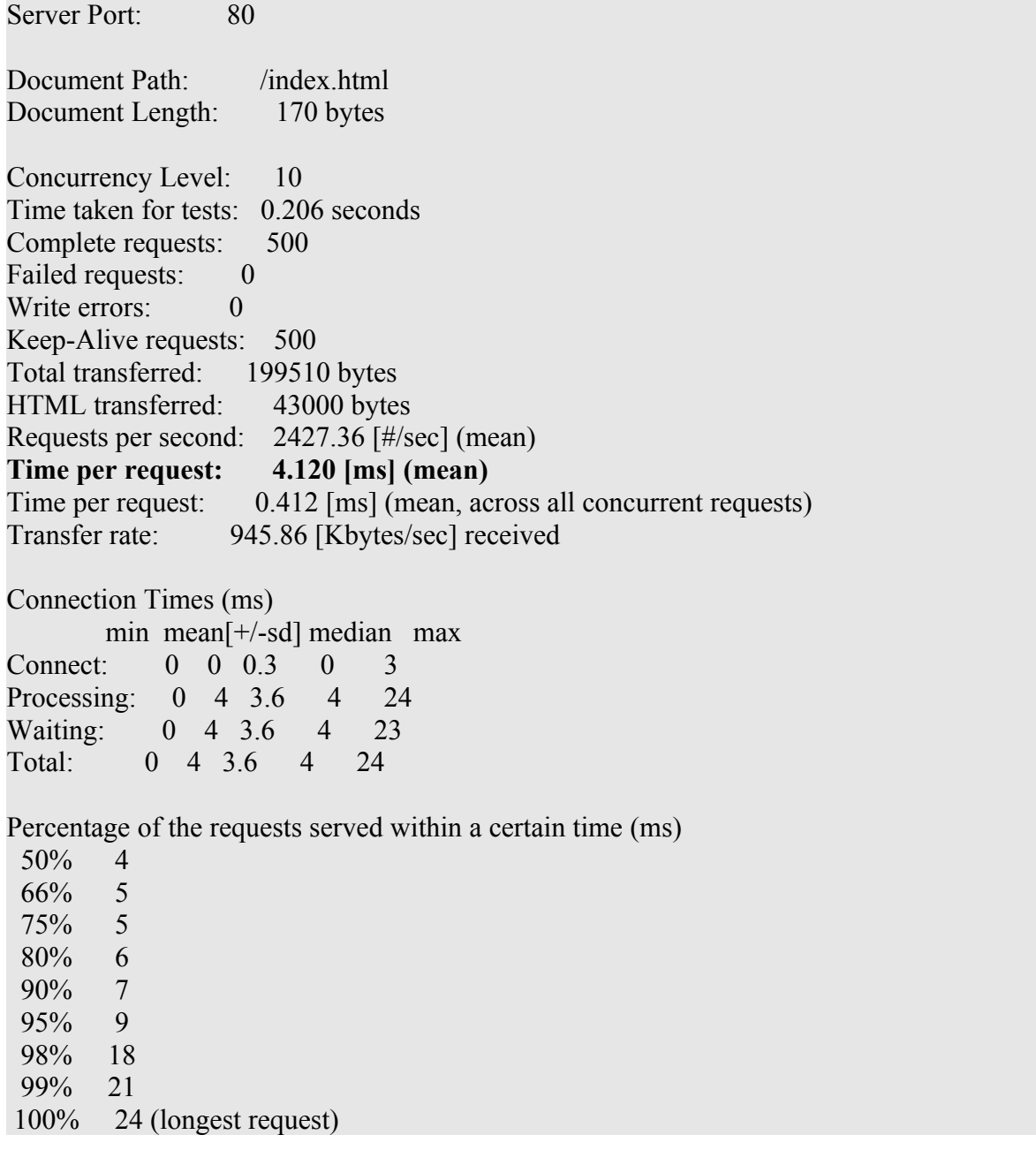

Ten en cuenta que esto es un archivo HTML estático, con archivos más complejos o dinámicos (PHP, Ruby...) este tiempo aumenta considerablemente. Veamos como podemos optimizar la configuración para servir este archivo lo más rápido posible.

## **Optimización de Apache.**

#### *¿Debo usar mpm-prefork o mpm-worker?*

Dado que nuestro objetivo es tener una stack LAMP completa y la documentación de PHP no recomienda el uso de mpm-worker por posibles problemas de estabilidad y seguridad [\( http://www.php.net/manual/en/install.unix.apache2.php](http://www.php.net/manual/en/install.unix.apache2.php) [\),](http://www.php.net/manual/en/install.unix.apache2.php),es) es preferible el uso de mpm-prefork. De ahora en adelante, salvo que se indique lo contrario específicamente, se asume que Apache está configurado para usar mpm-prefork.

## *Ajustar la configuración de Apache*

Editando el archivo apache2.conf (o httpd.conf, según nuestra distribución), hemos de añadir al final lo siguiente:

- MaxClients: Número máximo de clientes simultáneos. Para obtener el valor óptimo de esta directiva, dividimos el total de RAM de nuestro sistema entre el tamaño medio de los procesos apache2 (o httpd, según nuestra distribución). En mi caso con 612 MB de RAM, dejando para el sistema operativo 200 me sale 80.
- HostnameLookups Off: Cuando Apache recibe una petición, resuelve la dirección IP y almacena el nombre de dominio en el log. Pero debido al diseño de Apache, el cliente tendrá que esperar hasta que la resolución se complete para que se sirva su petición, así que lo desactivamos. Si queremos resolver los nombres de dominio de nuestros archivos log, podemos utilizar la utilidad "logresolve" más tarde.
- StartServers: Especifica el número de procesos hijo que se crean al iniciar Apache. Dicho número está controlado dinámicamente según la carga del servidor, así que habitualmente no hay motivo para modificarlo. En este caso, el valor por defecto es 5.
- MinSpareServers: Número de procesos hijo en espera, listos para atender una petición. Si hay menos procesos hijo en espera que el valor de esta directiva, se crean a un ritmo máximo de uno por segundo. Para estos tests usaré 5.
- MaxSpareServers: El número máximo de procesos hijo en espera. Para estos tests, 32.
- MaxRequestsPerChild: El número máximo de peticiones que un proceso hijo puede atender durante su vida. Usaremos 10 en este documento.

#### *Módulos de Apache.*

Sirven para expandir la funcionalidad de Apache. Se puede añadir una gran variedad de nuevas funciones, como soporte para PHP con mod php, autenticación (mod auth, mod auth ldap...) o reescritura de URLs según expresiones regulares (mod\_rewrite).

Apache viene con muchos de ellos activados, pero sólo unos pocos son necesarios para empezar a

servir páginas. Para activar y desactivar un módulo se puede comentar la línea que lo define en apache2.conf (LoadModule mod\_alias, por ejemplo) o se puede utilizar la utilidad "a2dismod".

En mi caso, dejaré activados sólo los siguientes:

- alias: Permite definir alias para distintos directorios mediante la directiva Directory.
- authz\_host: Permite restringir el acceso a directorios según de que host provenga la petición.
- Dir: Añade / al final de la petición si es necesario. Por ejemplo:<http://servidor.com/wordpress>→<http://servidor.com/wordpress/>
- env: Permite controlar variables internas que son usadas por varios componentes de Apache. Ejemplo: PassEnv LD\_LIBRARY\_PATH=/usr/lib/
- mime: Determina el tipo de archivo según la extensión del mismo, y envía esta información al navegador.
- Php5: Habilita el procesamiento de archivos .php
- reqtimeout: Especifica timeouts y ratios de transferencia mínimos.
- Setenvif: Ajusta variables de entorno según el User-Agent.
- Headers: Permite controlar las cabeceras HTTP, y reemplazarlas por otras.

Tras quedarnos sólo con estos módulos, veamos si se nota la diferencia:

\$ ab -n500 -c10 -k<http://184.72.155.144/test.html>

This is ApacheBench, Version  $2.3 \leq$ Revision: 655654 \$> Copyright 1996 Adam Twiss, Zeus Technology Ltd, http://www.zeustech.net/ Licensed to The Apache Software Foundation, http://www.apache.org/

Benchmarking 184.72.155.144 (be patient) Completed 100 requests Completed 200 requests Completed 300 requests Completed 400 requests Completed 500 requests Finished 500 requests

Server Software: Apache/2.2.14 Server Hostname: 184.72.155.144 Server Port: 80

Document Path: /test.html

Document Length: 170 bytes

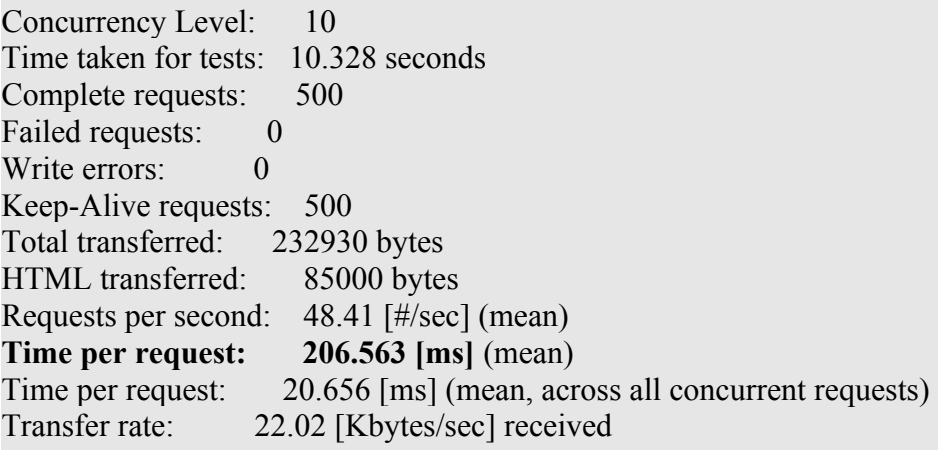

Connection Times (ms)

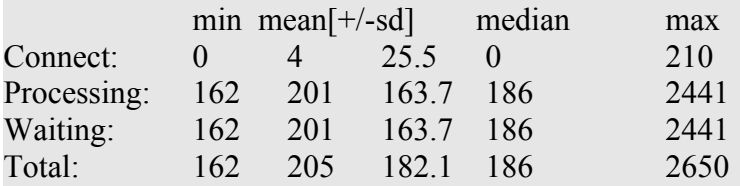

Percentage of the requests served within a certain time (ms)

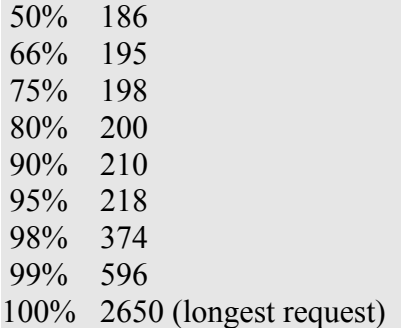

Bueno, no está mal. Pero, ¿cómo rendirá nuestro servidor web sirviendo una aplicación PHP?

## **Midiendo el rendimiento con páginas dinámicas.**

Con la configuración anterior, instalamos Wordpress [\(www.wordpress.org\)](http://www.wordpress.org/) y realizamos un test de estrés sobre la página principal.

```
$ ab -n100 -c5 -k http://184.72.155.144/wordpress/
```
This is ApacheBench, Version  $2.3 \leq$ Revision: 655654 \$> Copyright 1996 Adam Twiss, Zeus Technology Ltd, http://www.zeustech.net/ Licensed to The Apache Software Foundation, http://www.apache.org/

Benchmarking 184.72.155.144 (be patient).....done

Server Software: Apache/2.2.14 Server Hostname: 184.72.155.144 Server Port: 80 Document Path: /wordpress/ Document Length: 6437 bytes Concurrency Level: 5 Time taken for tests: 119.459 seconds Complete requests: 100 Failed requests: 0 Write errors: 0 Keep-Alive requests: 0 Total transferred: 669800 bytes HTML transferred: 643700 bytes Requests per second: 0.84 [#/sec] (mean) **Time per request: 5972.928 [ms]** (mean) Time per request: 1194.586 [ms] (mean, across all concurrent requests) Transfer rate: 5.48 [Kbytes/sec] received Connection Times (ms) min mean[+/-sd] median max Connect: 160 252 471.2 172 4502 Processing: 483 5567 10703.6 1023 47294 Waiting: 318 5335 10534.4 846 46301 Total: 644 5819 10795.6 1194 47465 Percentage of the requests served within a certain time (ms) 50% 1194 66% 1273 75% 1303 80% 1353 90% 29297

 95% 30528 98% 38553 99% 47465 100% 47465 (longest request)

6 segundos de media en responder cada petición. Nótese que un 10 % de las peticiones han necesitado entre 30 y 47 segundos para completarse. Esto es inaceptable, y seguro que ese 10% no vuelve a visitarnos.

Probemos con mpm-worker y PHP a través de FastCGI: This is ApacheBench, Version  $2.3 \leq$ Revision: 655654 \$> Copyright 1996 Adam Twiss, Zeus Technology Ltd, http://www.zeustech.net/ Licensed to The Apache Software Foundation, http://www.apache.org/ Benchmarking 127.0.0.1 (be patient) Completed 100 requests Completed 200 requests Completed 300 requests Completed 400 requests Completed 500 requests Finished 500 requests Server Software: Apache/2.2.17 Server Hostname: 127.0.0.1 Server Port: 80 Document Path: /wordpress/index.php Document Length: 0 bytes Concurrency Level: 10 Time taken for tests: 258.041 seconds Complete requests: 500 Failed requests: 0 Write errors: 0 Non-2xx responses: 500 Keep-Alive requests: 500 Total transferred: 172010 bytes HTML transferred: 0 bytes Requests per second: 1.94 [#/sec] (mean) **Time per request:** 5160.816 [ms] (mean)

Time per request: 516.082 [ms] (mean, across all concurrent requests) Transfer rate: 0.65 [Kbytes/sec] received Connection Times (ms) min mean[+/-sd] median max Connect: 0 0 0.2 0 2 Processing: 2420 5144 587.1 5194 6707 Waiting: 2420 5144 587.0 5194 6707 Total: 2420 5145 587.1 5194 6707 Percentage of the requests served within a certain time (ms) 50% 5194 66% 5422 75% 5558 80% 5627 90% 5846 95% 6054 98% 6227 99% 6346 100% 6707 (longest request)

Hay que reducir el tiempo de proceso de PHP como sea. La solución más sencilla es arrojar dinero al problema y aumentar la capacidad de proceso de nuestro servidor, pero aún hay mucho que podemos hacer antes de llegar a ese punto.

# **Optimizando PHP**

#### *El problema de PHP*

PHP es un lenguaje de programación interpretado. Un lenguaje interpretado es un lenguaje de programación que está diseñado para ser ejecutado por medio de un intérprete, en contraste con los lenguajes compilados. Es decir: en lugar de compilarse el programa una vez, PHP se compila sobre la marcha cada vez que va a ejecutarse. La gran ventaja es que nuestra aplicación PHP no necesita ser recompilada si cambiamos de sistema operativo, mientras que la cruz es que cada vez que vayamos a ejecutar un archivo .php tiene que ser compilado sobre la marcha.

Este problema puede solventarse mediante un framework que cachee los resultados de esta compilación. Existen varias alternativas en este espacio pero nosotros vamos a trabajar con Alternative PHP Cache (APC). No es la más rápida, pero sí la más estable y es candidata a ser integrada en el núcleo de PHP en un futuro. Algunas alternativas son eAccelerator y XCache.

#### *Instalando y configurando APC*

# apt-get install php-apc

Vamos a usar los ajustes por defecto de APC, que teóricamente proporcionan el mejor rendimiento en todas las situaciones. Si quieres tener mayor control sobre que se cachea y como, tienes más información disponible en el manual (http://www.php.net/manual/en/apc.configuration.php).

Editamos el archivo /etc/php5/conf.d/apc.ini y añadimos lo siguiente:

#Activar o desactivar APC apc.enabled="1"

Testeamos: \$ ab -n100 -c5 -k<http://184.72.155.144/wordpress/>

This is ApacheBench, Version  $2.3 \leq$ Revision: 655654 \$> Copyright 1996 Adam Twiss, Zeus Technology Ltd, http://www.zeustech.net/ Licensed to The Apache Software Foundation, http://www.apache.org/

Benchmarking 184.72.155.144 (be patient).....done

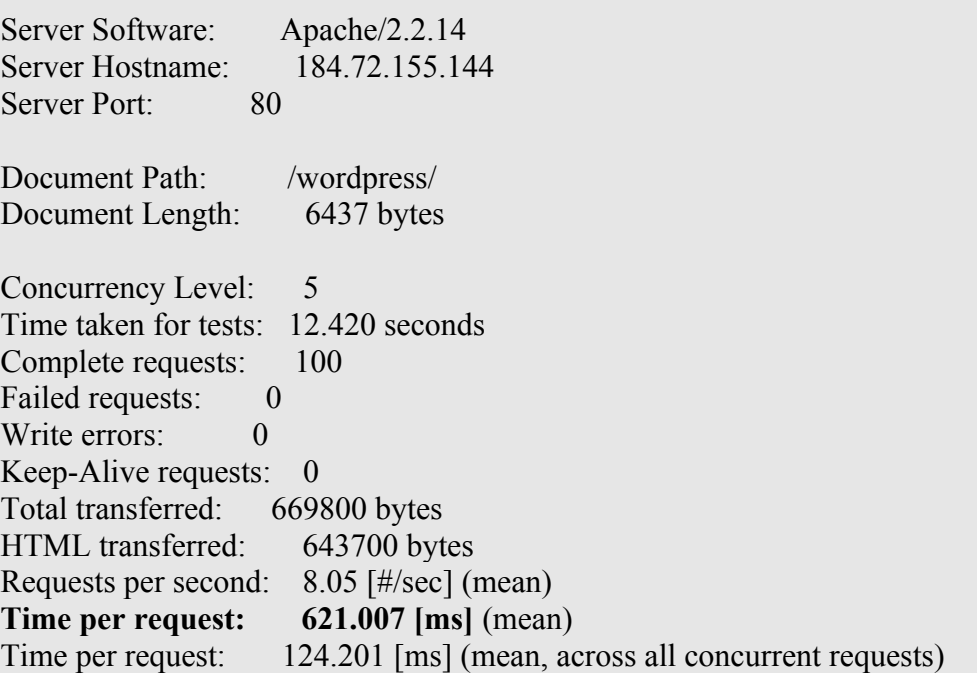

Optimización del rendimiento de una stack LAMP Josué Álvarez Moreno

Transfer rate: 52.66 [Kbytes/sec] received Connection Times (ms) min mean[+/-sd] median max Connect: 159 173 11.7 171 206 Processing: 364 434 58.6 422 638 Waiting: 203 259 55.9 244 442 Total: 523 607 63.6 599 836 Percentage of the requests served within a certain time (ms) 50% 599 66% 625 75% 645 80% 653 90% 681 95% 736 98% 791 99% 836 100% 836 (longest request) Y con mpm-worker: This is ApacheBench, Version  $2.3 \leq$ Revision: 655654 \$> Copyright 1996 Adam Twiss, Zeus Technology Ltd, http://www.zeustech.net/ Licensed to The Apache Software Foundation, http://www.apache.org/ Benchmarking 127.0.0.1 (be patient) Completed 100 requests Completed 200 requests Completed 300 requests Completed 400 requests Completed 500 requests Finished 500 requests Server Software: Apache/2.2.17 Server Hostname: 127.0.0.1 Server Port: 80 Document Path: /wordpress/index.php Document Length: 0 bytes

Concurrency Level: 10 Time taken for tests: 279.398 seconds Complete requests: 500 Failed requests: 0 Write errors: 0 Non-2xx responses: 500 Keep-Alive requests: 500 Total transferred: 172010 bytes HTML transferred: 0 bytes Requests per second: 1.79 [#/sec] (mean) **Time per request: 5587.951 [ms] (mean)**  Time per request: 558.795 [ms] (mean, across all concurrent requests) Transfer rate: 0.60 [Kbytes/sec] received Connection Times (ms) min mean[+/-sd] median max Connect: 0 0 1.2 0 10 Processing: 2295 5567 512.0 5586 7007 Waiting: 2295 5567 512.0 5586 7007 Total: 2295 5568 512.1 5586 7007 Percentage of the requests served within a certain time (ms) 50% 5586 66% 5783 75% 5898 80% 5966 90% 6133 95% 6364 98% 6582 99% 6664 100% 7007 (longest request)

Ahora que ya tenemos solucionado el problema de los archivos .php, ¿qué más podemos optimizar? Por ejemplo la carga de imágenes, archivos de hoja de estilo...

## **Squid como reverse-proxy.**

Squid es un servidor proxy y un demonio para caché de páginas web. ¿Cómo puede ayudarnos Squid?

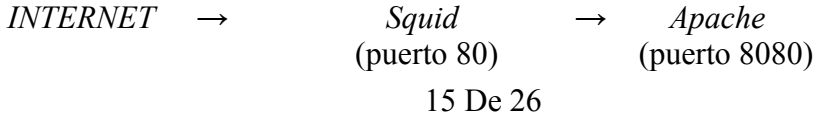

Squid cacheará las peticiones a todos los archivos, de manera que si están en memoria se servirán de ahí en lugar de realizar una petición a Apache.

#### # apt-get install squid

Nota importante: En el caso de Wordpress, nos interesa cachear la portada (al fin y al cabo, lo que va a ver más gente). Nos interesa que los comentarios se sirvan desde la copia del servidor, para evitar que los usuarios no vean sus comentarios mientras haya una versión antigua de la página en la caché. Si Wordpress tuviese soporte para Squid (como Media-wiki, por ejemplo), cada vez que cambiase el contenido Wordpress avisaría a Squid para que refresque la caché.

/etc/squid/squid.conf cache\_mgr root

#Servidor para el cual haremos de proxy http\_port 80 vhost

# IP y puerto del mismo cache peer 127.0.0.1 parent 8080 0 no-query originserver login=PASS

acl apache rep\_header Server ^Apache broken\_vary\_encoding allow apache

# Lugar donde se almacenará la caché y tamaño cache dir ufs /var/spool/squid 10000 16 256 cache\_mem 64 MB maximum\_object\_size\_in\_memory 128 KB

 $#$  Logs #logformat common %>a %ui %un [%tl] "%rm %ru HTTP/%rv" %Hs %<st %Ss:%Sh logformat combined %>a %ui %un [%tl] "%rm %ru HTTP/%rv" %Hs %<st "%{Referer}>h" "% {User-Agent}>h" %Ss:%Sh

access\_log /var/log/squid/access.log combined

cache\_log /var/log/squid/cache.log cache store  $log /var/log/squid/store.log$ logfile rotate 10

hosts file /etc/hosts

# Control de acceso. Sólo será permitido el acceso desde el puerto 80 acl all src 0.0.0.0/0.0.0.0 acl manager proto cache\_object acl localhost src 127.0.0.1/255.255.255.255 acl to\_localhost dst 127.0.0.0/8 acl Safe\_ports port 80 acl purge method PURGE acl CONNECT method CONNECT

http access allow manager localhost http access deny manager http access allow purge localhost http access deny purge http\_access deny !Safe\_ports http\_access allow localhost http access allow all http\_access allow all http\_reply\_access allow all

icp\_access allow all

cache\_effective\_group proxy

coredump\_dir /var/spool/squid

forwarded\_for on

emulate\_httpd\_log on

redirect rewrites host header off

buffered\_logs on

# No cachear contenido dinámico como cgi-bin, direcciones ?, POSTS hierarchy stoplist cgi-bin ? acl QUERY urlpath regex cgi-bin  $\$ ? acl POST method POST no\_cache deny QUERY no\_cache deny POST

# No cachear el panel de administración de Wordpress, ni phpMyAdmin acl adminurl urlpath regex  $\gamma$ wp-config no\_cache deny adminurl acl phpmyadminurl urlpath regex  $\land$ phpmyadmin no\_cache deny phpmyadminurl

Como ahora es Squid quién recibe las peticiones de los clientes y no Apache, si queremos obtener estadísticas de nuestro servidor web deberemos analizar los logs de Squid en su lugar.

Editamos el archivo ports.conf y cambiamos la IP y el puerto de Apache de manera que sólo sea accesible a través de Squid.

Listen 127.0.0.1:8080

Hacemos lo mismo con /sites-enabled/default

<VirtualHost 127.0.0.1:8080>

El comportamiento por defecto de Wordpress es servir siempre el contenido desde el disco, sin mirar en la caché. Para evitar esto, vamos a modificar las cabeceras de las peticiones que emite Wordpress mediante un archivo .htaccess de manera que esa decisión corresponda a Squid. En el mismo archivo, fijamos AllowOverride a All.

Creamos un archivo .htaccess en el directorio /wordpress/ con el siguiente contenido

Header unset Pragma Header set Cache-Control "must-revalidate, max-age=0, s-maxage=600" Header set Vary "Accept-Encoding"

Y ahora, comprobemos que todo funciona:

\$ab -n100 -c5 -k<http://184.72.155.144/wordpress/>

This is ApacheBench, Version  $2.3 \leq$ Revision: 655654 \$> Copyright 1996 Adam Twiss, Zeus Technology Ltd, http://www.zeustech.net/ Licensed to The Apache Software Foundation, http://www.apache.org/

Benchmarking 184.72.155.144 (be patient).....done

Server Software: Apache/2.2.14 Server Hostname: 184.72.155.144 Server Port: 80 Document Path: /wordpress/ Document Length: 6437 bytes Concurrency Level: 5 Time taken for tests: 6.647 seconds Complete requests: 100 Failed requests: 0 Write errors: 0 Keep-Alive requests: 100 Total transferred: 714800 bytes HTML transferred: 643700 bytes Requests per second: 15.04 [#/sec] (mean) **Time per request: 332.372 [ms]** (mean) Time per request: 66.474 [ms] (mean, across all concurrent requests) Transfer rate: 105.01 [Kbytes/sec] received

Connection Times (ms) min mean[+/-sd] median max Connect: 0 10 45.8 0 215 Processing: 173 318 200.0 240 1322 Waiting: 165 269 122.2 210 1042 Total: 173 329 209.9 240 1322

Percentage of the requests served within a certain time (ms) 50% 240

Optimización del rendimiento de una stack LAMP Josué Álvarez Moreno

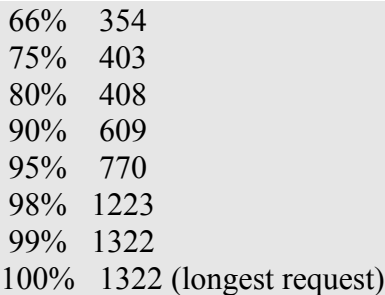

Los resultados se ven de forma mucho más clara en el siguiente gráfico:

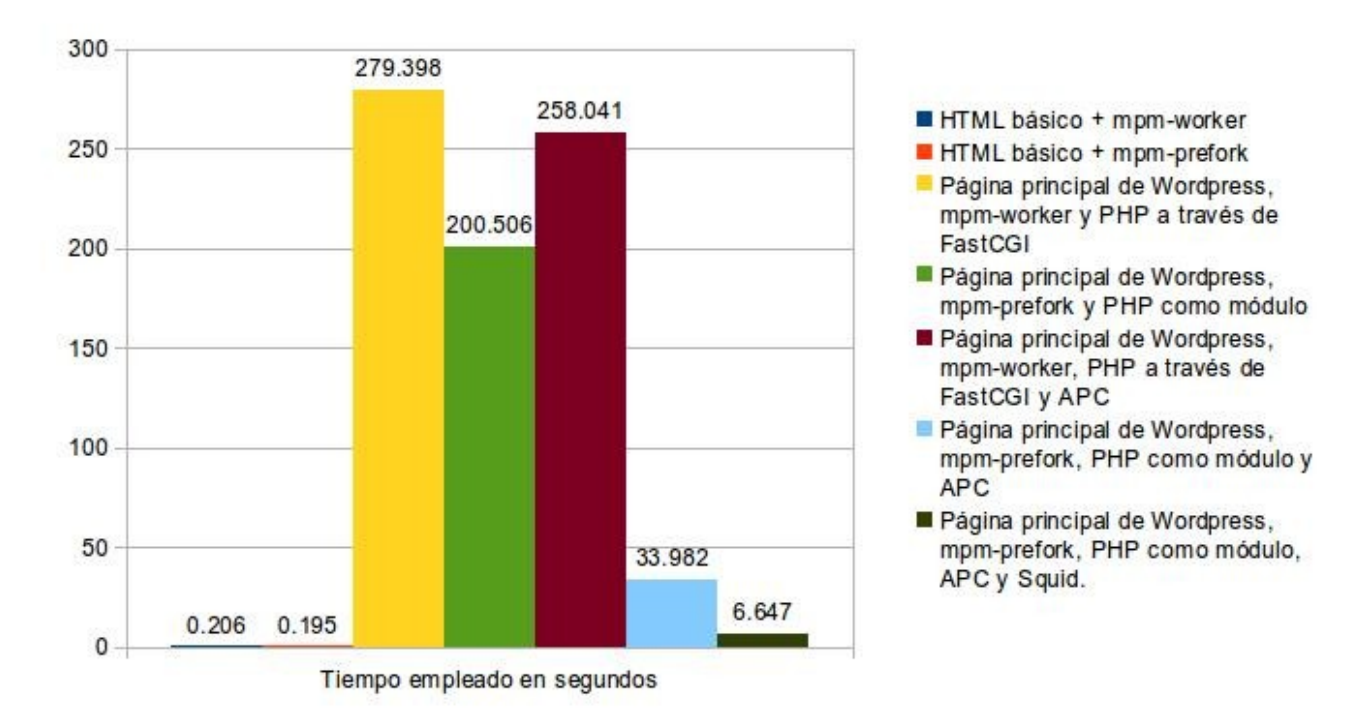

# **Optimización de MySQL**

#### *Midiendo el rendimiento de la base de datos: SQLBench*

Para realizar las pruebas de rendimiento vamos a utilizar un software llamado SQLBench. SQL Bench es una suite de benchmarks diseñada para conocer el rendimiento de nuestra instalación de MySQL. Puede descargarse desde la web de MySQL (http://dev.mysql.com/doc/refman/5.0/en/mysqlbenchmarks.html).

Pre-requisitos de SQLBench

Una servidor de base de datos MySQL. Un intérprete de código Perl, y los módulos relacionados para trabajar con bases de datos MySQL (http://dev.mysql.com/doc/refman/5.0/en/perl-installation.html).

Para instalarlos debemos instalar los paquetes correspondientes. Las instrucciones exactas varían de una distribución a otra. En Debian y derivados ejecutamos lo siguiente desde la terminal:

# apt-get install libmysqlclient16-dev # perl -MCPAN -e shell cpan> install DBI cpan> install DBD::mysql

Preparemos la base de datos que usará SQLBench:

#### mysql> create database test;

A continuación vamos a medir el rendimiento inicial de nuestra base de datos tal y como viene de los repositorios.

#### **Benchmark inicial, sin modificar la configuración.**

\$ ./test-alter-table.sh -user=root -password=123456 Testing of ALTER TABLE Testing with 1000 columns and 1000 rows in 100 steps Insert data into the table

Time for insert (1000) 0 wallclock secs ( $0.02$  usr  $0.01$  sys +  $0.00$  cusr  $0.00$  csys =  $0.03$  CPU) Time for alter table add (100): 15 wallclock secs (  $0.02$  usr  $0.00$  sys +  $0.00$  cusr  $0.00$  csys = 0.02 CPU)

Time for create index (8): 2 wallclock secs (  $0.00$  usr  $0.00$  sys +  $0.00$  cusr  $0.00$  csys =  $0.00$  CPU) Time for drop index (8): 2 wallclock secs (  $0.00$  usr  $0.00$  sys +  $0.00$  cusr  $0.00$  csys =  $0.00$  CPU) Time for alter table drop (91): 19 wallclock secs (  $0.02$  usr  $0.01$  sys +  $0.00$  cusr  $0.00$  csys = 0.03 CPU)

Total time: **38 wallclock secs** ( 0.06 usr 0.02 sys + 0.00 cusr 0.00 csys = 0.08 CPU)

Optimización del rendimiento de una stack LAMP Josué Álvarez Moreno

#### *¿Cómo ver la configuración actual?*

Abrimos la consola de mysql con el siquiente comando:

\$ mysql -uroot -pPASSWORD

Una vez dentro, mostramos la configuración en pantalla:

mysql> show variables;

A continuación vamos a explicar las opciones más importantes junto con la versión de MySQL a partir de la cual están disponibles. La referencia completa se encuentra disponible en la web de MySQL (http://dev.mysql.com/doc/refman/5.5/en/server-system-variables.html).

Para establecer estas opciones hay que añadirlas en el archivo de configuración */etc/my.cnf*, añadirlas a la línea de comando usada para arrancar el servidor MySQL o modificarlas en tiempo de ejecución mediante el comando *set*.

**log** slow queries ( $\leq 5.6$ ) o slow query  $log(\geq 5.6)$ ): Controla si se registran las consultas que tardan más de un determinado tiempo. Por defecto, se almacena toda consulta que se ejecute durante más de 10 segundos y estos valores se leen usando *mysqldumpslow*.

Valor por defecto: Off. Valor recomendado: On.

**long** query time: Controla el tiempo mínimo durante el cual tiene que ejecutarse una consulta para que pueda ser registrada en el slow\_query\_log.

Valor por defecto en segundos: 10 Valor recomendado en segundos: 5

**log** queries not using indexes ( $>=$ 4.1): Registra las consultas que no usan los índices, aunque tarden menos del tiempo especificado en long\_query\_time.

Valor por defecto: Off Valor recomendado: On Optimización del rendimiento de una stack LAMP Josué Álvarez Moreno

**query\_cache\_size**: El tamaño de la cache de consultas. ¡Cuidado! Aunque por norma general las caches se consideran algo positivo, debido a que MySQL tiene que mirar la cache en cada consulta y emplear ciclos de proceso en mantenerla hay que asegurarse de que beneficia positivamente a nuestro caso concreto. Se recomienda experimentar realizando incrementos de 10 megabytes hasta que el rendimiento se vea afectado de forma negativa.

Valor por defecto: 0 (desactiva la cache).

**max** connections: Similar a MaxClients en Apache, controla el número máximo de conexiones simultáneas que serán admitidas.

Valor por defecto: 151

**wait timeout**: El tiempo límite que una conexión puede estar inactiva. Si tienes muchos usuarios interactivos o usas conexiones persistentes a la base de datos, no se recomienda especificar un valor bajo.

Valor por defecto en segundos: 28800

**default-storage-engine**: El formato por defecto para las nuevas tablas. Las opciones disponibles son MyISAM e InnoDB, deberás elegir uno u otro según tus necesidades. Esto se discute con detalle en la próxima sección.

**binlog-format**: El formato del log que se usa para la replicación. Los valores disponibles son:

**- ROW**: Se almacenan los cambios realizados tomando como unidad las filas de la tabla.

**- STATEMENT**: Se almacen los cambios realizados tomando como unidad las consultas SQL. Este modo puede ocasionar problemas de consistencia en los casos descritos en la documentación de MySQL [\(http://dev.mysql.com/doc/refman/5.5/en/binary-log-mixed.html\)](http://dev.mysql.com/doc/refman/5.5/en/binary-log-mixed.html).

**- MIXED**: Se usa el modo STATEMENT por defecto, excepto en los casos en los que es inadecuado, para los cuales se usa el modo ROW.

Si usas InnoDB como formato de tabla deberías usar el valor MIXED para binlog-format, ya que el valor por defecto (STATEMENT) no es seguro para ciertas consultas y puede generar inconsistencias en la base de datos. Cuando se intenta ejecutar una consulta conflictiva esta podría fallar y devolver un mensaje de error. Algunas aplicaciones no detectan esta condición y fallan (Moodle 2.1 en puntos aleatorios de la instalación, por ejemplo).

Una explicación técnica detallada está disponible en la documentación de MySQL (http://dev.mysql.com/doc/refman/5.5/en/replication-rbr-safe-unsafe.html).

#### *¿Qué tipo de tablas debo usar, InnoDB o MyISAM?*

#### **Ventajas de MyISAM frente a InnoDB:**

- Mejor rendimiento con hardware más modesto.

- La mayoría de aplicaciones (Wordpress, Drupal...) están escritas con MyISAM como objetivo y no aprovechan las ventajas de InnoDB.

#### **Ventajas de InnoDB frente a MyISAM:**

- Es *ACID compliant* (**A**tomicity, **C**onsistency, **I**solation and **D**urability: Atomicidad, Consistencia, Aislamiento y Durabilidad). Si nuestro sevidor sufre un cuelgue, la base de datos estará en un estado consistente y no tendremos que preocuparnos por recuperar consultas ejecutadas a medias o tablas corruptas.
- Bloqueo de filas o de tablas según se necesita, frente a MyISAM que solo soporta bloqueos de tabla.
- Como consecuencia de lo anterior, realizar una copia de seguridad de una tabla MyISAM conlleva que el servidor deje de funcionar durante el tiempo que se necesite para realizar la copia. Con InnoDB, no.
- Otra consecuencia es que podemos realizar varias escrituras simultáneas en la misma tabla si son en diferentes filas, permitiéndonos una mayor concurrencia que MyISAM.

En conclusión: InnoDB es la elección adecuada en la mayoría de los casos, salvo que tengamos alguna aplicación que necesite de funcionalidad que sólo esté disponible en MyISAM (por ejemplo, que haga uso de índices de texto completo) o tengamos pocos recursos de hardware disponibles.

#### *¿Cómo cambiar el motor por defecto de MyISAM a InnoDB?*

*Advertencia: Haz una copia de seguridad de tu base de datos antes de realizar esta operación.*

Puedes convertir tus tablas a InnoDB de la siguiente manera:

– Cambiando el motor por defecto en my.cnf para que todas las tablas creadas a partir de ese momento por defecto usen InnoDB.

default-storage-engine=innodb

– Para alterar el tipo de tablas ya existentes, usa el comando ALTER TABLE: ALTER TABLE nombre tabla ENGINE=InnoDB;

Resultados de benchmark con MyISAM, tras ajustar la configuración según la máquina que tenemos:

\$ ./test-alter-table.sh -user=root -password=123456 Testing of ALTER TABLE Testing with 1000 columns and 1000 rows in 100 steps Insert data into the table

Time for insert (1000) 0 wallclock secs ( $0.02$  usr  $0.01$  sys +  $0.00$  cusr  $0.00$  csys =  $0.03$  CPU) Time for alter table add (100): 11 wallclock secs (  $0.02$  usr  $0.00$  sys +  $0.00$  cusr  $0.00$  csys =  $0.02$ CPU) Time for create index (8): 0 wallclock secs (  $0.00$  usr  $0.00$  sys +  $0.00$  cusr  $0.00$  csys =  $0.00$  CPU) Time for drop index (8): 1 wallclock secs (  $0.00$  usr  $0.00$  sys + 0.00 cusr  $0.00$  csys = 0.00 CPU) Time for alter table drop (91): 13 wallclock secs (  $0.02$  usr  $0.01$  sys +  $0.00$  cusr  $0.00$  csys = 0.03

Total time: **27 wallclock secs** ( 0.06 usr 0.02 sys + 0.00 cusr 0.00 csys = 0.08 CPU)

Benchmark usando InnoDB:

CPU)

~/sql-bench ./test-alter-table.sh -user=root -password=123456 Testing of ALTER TABLE Testing with 1000 columns and 1000 rows in 100 steps Insert data into the table

Time for insert  $(1000)38$  wallclock secs  $(0.07 \text{ usr } 0.02 \text{ sys} + 0.00 \text{ cars } 0.00 \text{ cars} = 0.09 \text{ CPU})$ Time for alter table add (100): 56 wallclock secs (  $0.02$  usr  $0.00$  sys +  $0.00$  cusr  $0.00$  csys =  $0.02$ CPU) Time for create index (8): 7 wallclock secs ( 0.00 usr  $0.00$  sys + 0.00 cusr 0.00 csys = 0.00 CPU) Time for drop index (8): 5 wallclock secs ( 0.00 usr  $0.01$  sys + 0.00 cusr 0.00 csys = 0.01 CPU) Time for alter table drop (91): 49 wallclock secs (  $0.00$  usr  $0.00$  sys +  $0.00$  cusr  $0.00$  csys =  $0.00$ 

CPU)

Total time: **156 wallclock secs** ( 0.09 usr 0.03 sys + 0.00 cusr 0.00 csys = 0.12 CPU)

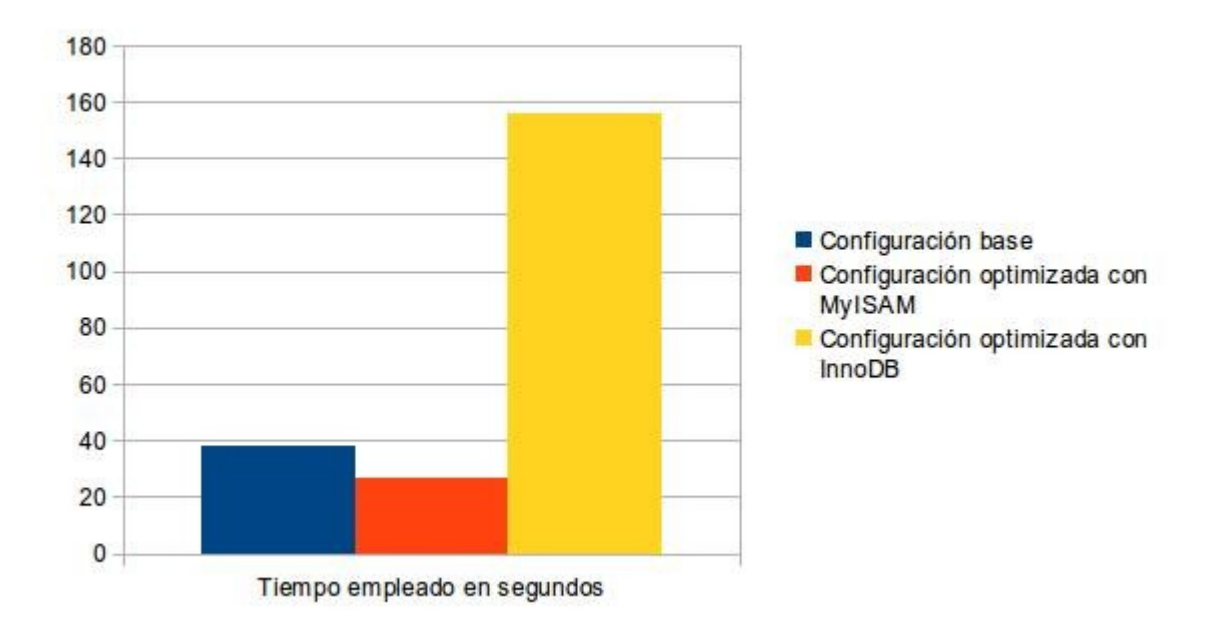

Es evidente que una instancia micro de Amazon no es suficiente para obtener un rendimiento aceptable usando InnoDB, por lo que tenemos dos opciones: Volver a MyISAM y tener una política de backups proporcional a lo valiosos que sean los datos que almacenemos en la base de datos, o seguir con InnoDB y actualizar nuestro servidor a uno más potente.

## **Conclusiones**

La optimización de un servidor web es un tema muy amplio, con muchas posibilidades de mejora según el tipo de contenido que estemos sirviendo y los recursos de hardware de los que dispongamos. Es importante conocer a fondo el funcionamiento de cada una de las capas de nuestra stack web si queremos poder exprimir al máximo nuestro hardware.